#### **HL-L3210CW / HL-L3230CDN / HL-L3230CDW / HL-L3270CDW**

Greitosios parengties vadovas

Norėdami tinkamai atlikti diegimo procedūrą, iš pradžių perskaitykite produkto saugos vadovą, tada šį greitosios parengties vadovą.

Ne visi modeliai galimi visoe šalyse.

Naujausias instrukcijas galite rasti Brother sprendimų centre: [support.brother.com/manuals.](http://support.brother.com/manuals)

#### D00WGD001-00 JK Versija 0

### Išpakuokite prietaisą ir patikrinkite visus komponentus

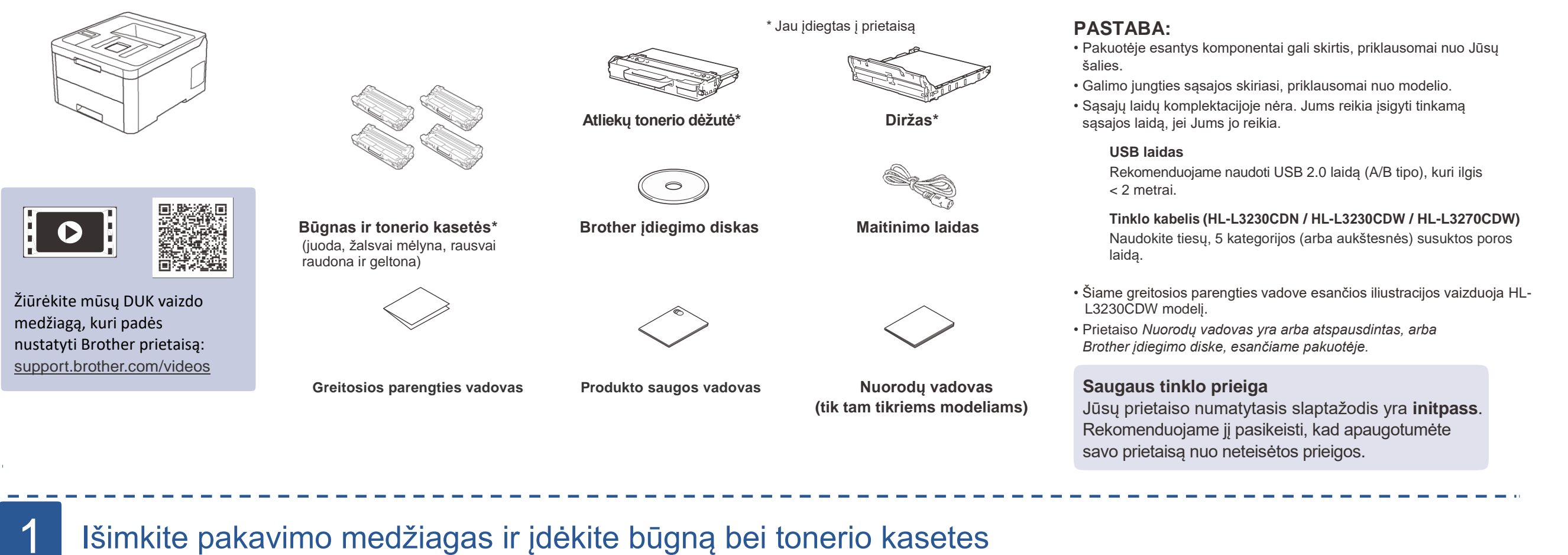

- 
- 1. Spauskite **▼** arba **A** ir pasirinkite [Initial Setup], tada spauskite **OK**.
- **2.** Spauskite ▼ arba ▲ ir pasirinkite [Local Language], tada spauskite **OK**.
- **3.** Spauskite ▼ arba ▲ ir pasirinkite savo kalbą, tada spauskite **OK**.
- **4.** Spauskite **Cancel**.

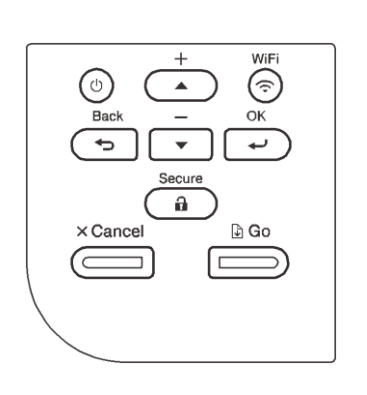

- Modeliams su LCD ekranu Modeliams su liečiamuoju ekranu (Karanu Karanu Haranu Haranu Haranu Haranu Haranu Haranu H
	- **1.**  Prietaiso liečiamajame ekrane spauskite
		- [Settings] > [All Settings] > [Initial Setup] > [Local Language].
	- **2.** Pasirinkite savo kalbą.
	- 3. Spauskite ...

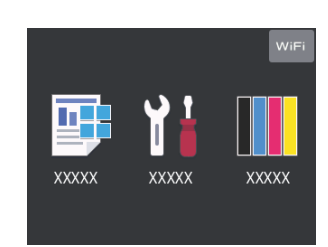

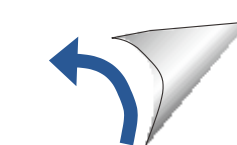

Išimkite visas mėlynas pakavimo juostas. Paslinkite visus 8 būgno užraktus.

brother

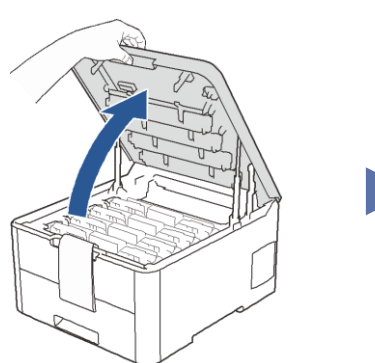

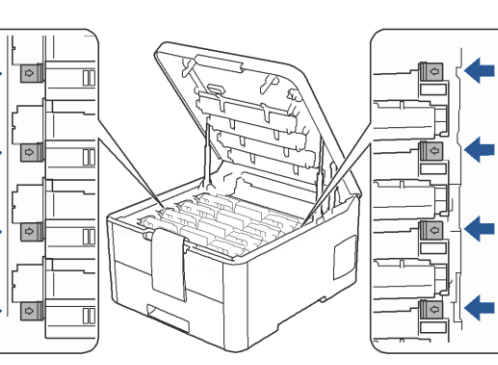

Nuimkite oranžinę dalį nuo kiekvieno kasetės.

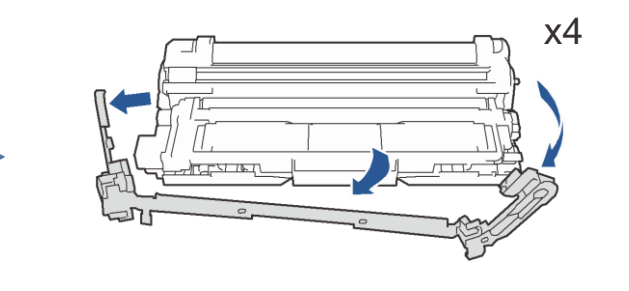

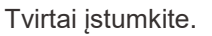

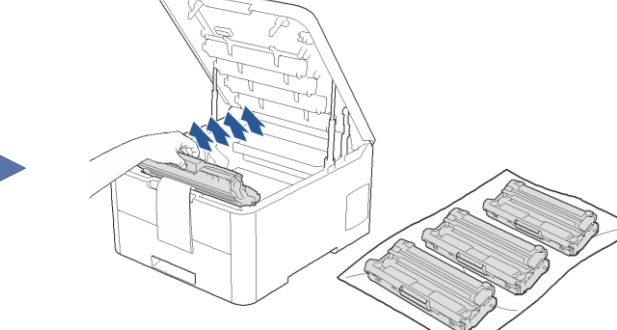

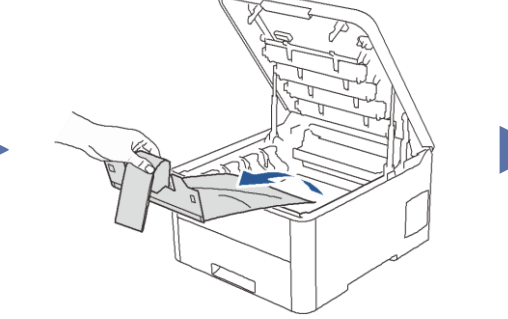

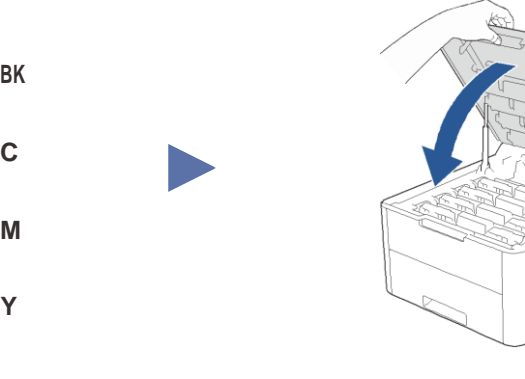

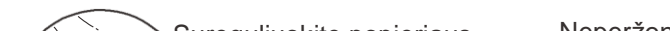

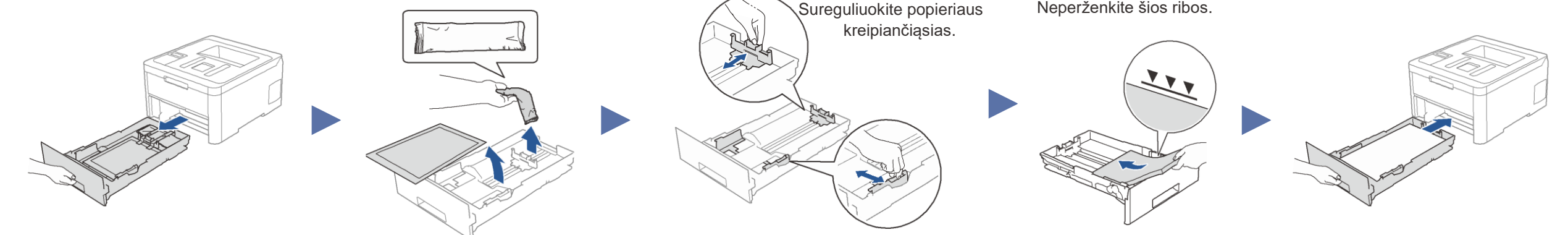

3 Prijunkite maitinimo laidą ir įjunkite prietaisą

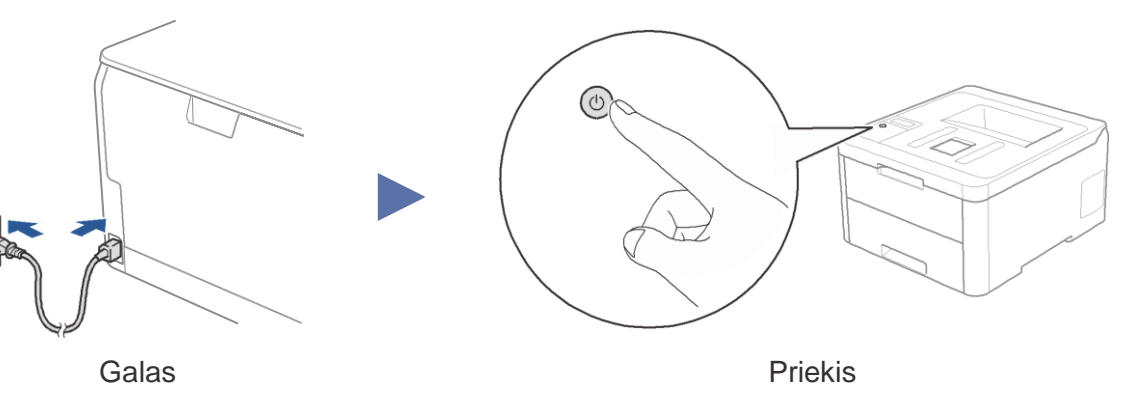

# Pasirinkite kalbą (jei reikia)

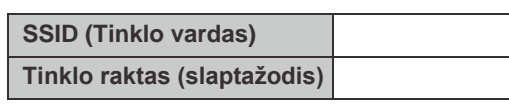

## 5 **Pasirinkite įrenginį, kurį norite prijungti prie savo spausdintuvo**

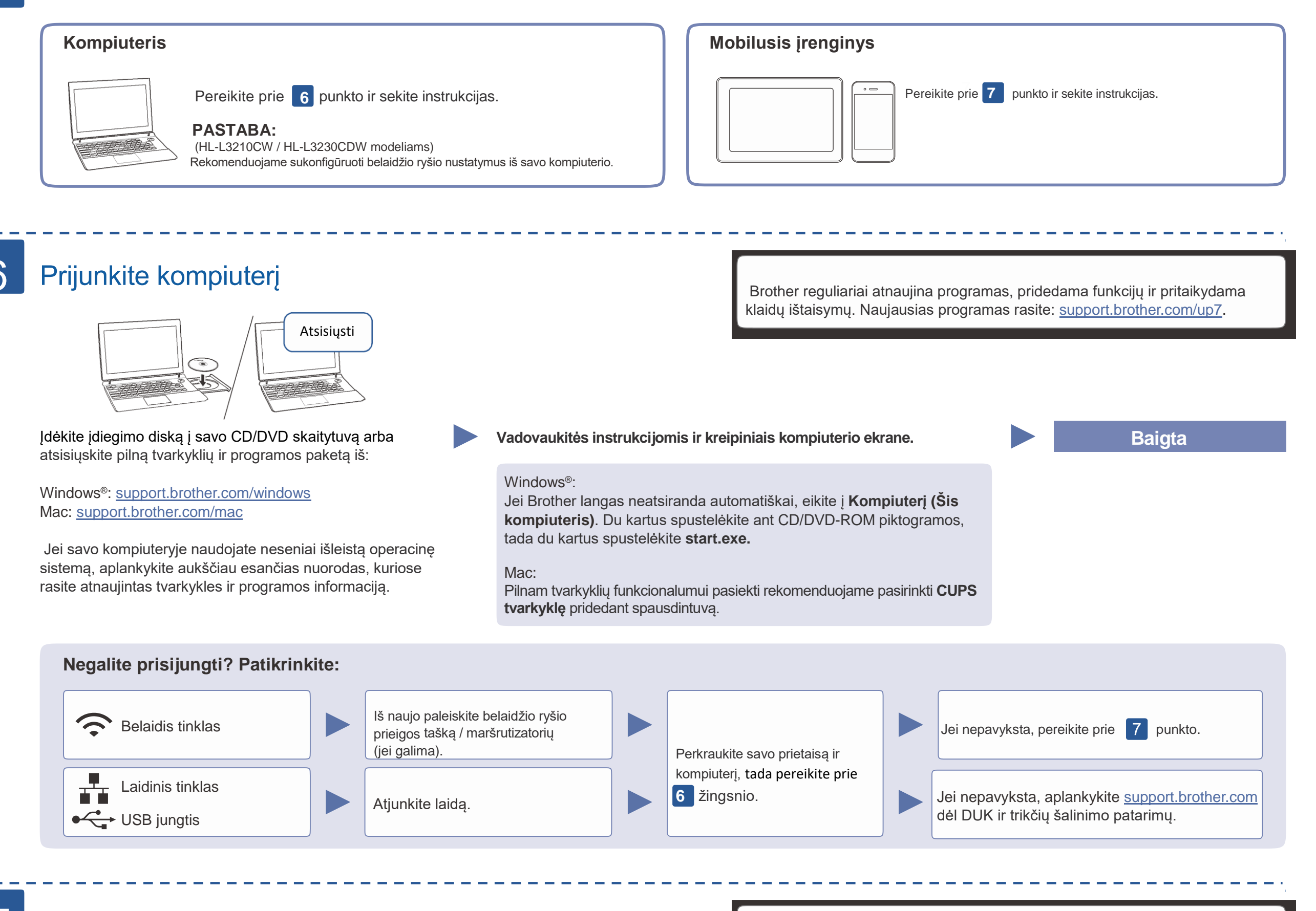

■ Modeliams su LCD ekranu Norėdami pasirinkti kiekvieną meniu opciją, spauskite ▲ arba ▼, tada pauskite **OK,** kad patvirtintumėte. Pasirinkite [Network] > [WLAN] > [Setup Wizard].

> Pereikite prie 6 punkto ir įdiekite programą.

Kai belaidžio ryšio nustatymas pavyks ekrane pasirodys [Connected].

Pereikite prie 8 punkto ir įdiekite programėles.

Jei nustatymas nepavyksta, iš naujo paleiskite savo Brother prietaisą bei maršrutizatorių, tada pakartokite 7 punktą.

# 7 Alternatyvus belaidžio

#### ryšio nustatymas

Suraskite savo SSID (tinklo pavadinimą) ir tinklo raktą (slaptažodį) ant savo maršrutizatoriaus ir užsirašykite juos į žemiau esančią lentelę.

Net jei Jūs neturite maršrutizatoriaus, savo įrenginį galite prijungti tiesiai prie spausdintuvo. Papildomos informacijos apie belaidį tinkle rasite support.brother.com/wireless-support.

# **Kompiuteriui**

Pasirinkite SSID (tinklo vardą) savo maršrutizatoriui ir įveskite tinklo

raktą (slaptažodį).

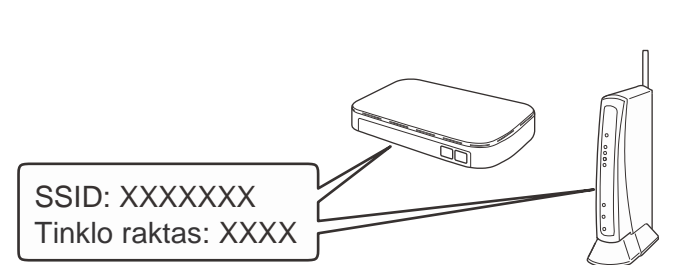

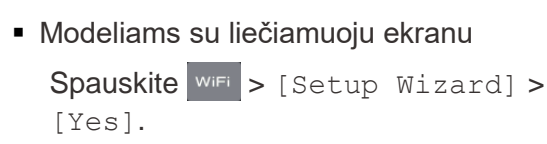

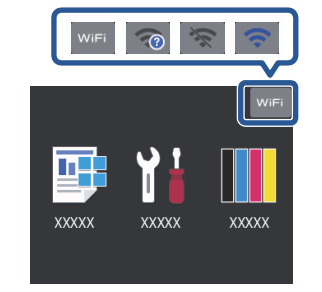

#### **Mobiliajam įrenginiui**

**D'0** broth

Jei nerandate šios informacijos, paklauskite savo tinklo administratoriaus arba maršrutizatoriaus gamintojo.

#### 8 **Spausdinkite naudodami savo mobilųjį įrenginį**

Jūsų mobilusis įrenginys turi būti prijungtas prie to paties belaidžio tinklo, kaip Jūsų Brother prietaisas.

AirPrint

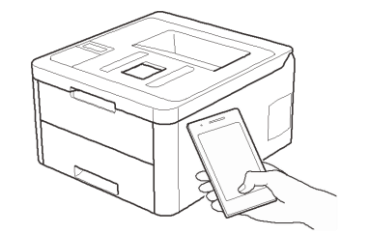

AirPrint galima visiems, su iOS suderinamiems įrenginiams, įskaitant iPhone, iPad, ir iPod touch. Jums nereikia atsisiųsti jokios programos, kad galėtumėte naudotis AirPrint. Daugiau informacijos rasite Elektroniniame naudotojo vadove.

Atsisiųskite ir įdiekite Mopria ® Print Service programėlę iš Google Play™, naudodami savo Android™ įrenginį.

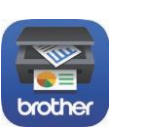

mopria<sup>.</sup>

Atsisiųskite ir įdiekite mūsų nemokamą programėlę **Brother iPrint&Scan** iš mobiliųjų programėlių parduotuvės, pavyzdžiui, App Store, Google Play™ arba Microsoft® Store, naudodami savo mobilųjį įrenginį.

Brother SupportCenter yra mobilioji programėlė, kuri suteikia naujausią informaciją apie Jūsų Brother produktą. Aplankykite App Store arba Google Play™ ir atsisiųskite programėlę.

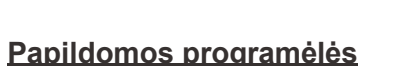

Galite spausdinti iš arba skenuoti į savo mobilųjį įrenginį naudodami įvairias programėles. Instrukcijas rasite *Elektroniniame naudotojo vadove.*

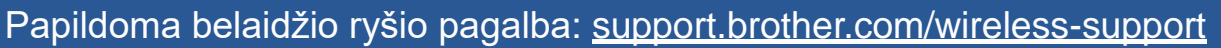

DUK, trikčių šalinimo patarimus, programas ir naudotojo vadovus rasite adresu [support.brother.com.](http://support.brother.com/) Produkto specifikacijas rasite *Elektroniniame naudotojo vadove*. © 2018 Brother Industries, Ltd. Visos teisės saugomos.